# Indeed AM Software OTP Provider

# ID Провайдера

{0FA7FDB4-3652-4B55-B0C0-469A1E9D31F0}

### Для Indeed AM NPS RADIUS Extension

{B772829C-4076-482B-B9BD-53B55EA1A302}

# Информация

Файлы для Indeed AM Software OTP Provider расположены: *indeed AM\Indeed AM* Providers\Indeed AM Software OTP Provider\<Номер версии>\

- **IndeedAM Software OTP Provider.msi** Пакет для установки Indeed Software OTP Provider
- / Misc Файлы шаблонов политик.

Файлы для Indeed Bsp Broker расположены: *indeed AM\Indeed AM Providers\Indeed Bsp* Broker\<Номер версии>\

IndeedAM.AuthProviders.BspBroker.x64.ru-ru.msi - Пакет для установки Indeed AM Bsp Broker

#### О компоненте Indeed AM Software OTP Provider

Software OTP Provider − это двухфакторная аутентификация, основанная на программном обеспечении. Аутентификатор представляет собой одноразовый пароль, который пользователь должен предоставить в дополнение к своему логину и паролю, чтобы получить доступ к приложению.

Одноразовый пароль генерируется автономно на мобильном устройстве (телефон, смартфон, планшет) с использованием специализированного приложения. Генерация одноразового пароля производится на основе двух параметров: секретного ключа, задаваемого на этапе регистрации аутентификатора и текущего времени.

Технология аутентификации основана на системе, где для заданного секретного ключа пользователя в каждый момент времени существует единственный верный одноразовый пароль. Таким образом, имея информацию о секретном ключе, сервер может проверить переданный пользователем одноразовый пароль. Для правильного функционирования технологии время на мобильном устройстве и сервере аутентификации должно совпадать (при этом допускается погрешность, величина которой может регулироваться администратором).

#### Установка

#### **Примечание**

Для работы провайдера Software OTP Provider требуется установка Indeed AM Bsp Broker.

Файлы для Indeed Bsp Broker расположены: *indeed AM\Indeed Providers\Indeed Bsp* Broker\<Номер версии>\

- **IndeedAM.AuthProviders.BspBroker.x64.ru-ru.msi** Пакет для установки Indeed Bsp Broker
- 1. Выполнить установку Software OTP Provider через запуск инсталлятора **Software OTP** Provider.msi.
- 2. После завершения установки может потребоваться перезагрузка системы. Если программа установки предлагает выполнить перезагрузку, подтвердите данное действие.
- 3. Удаление/Восстановление продукта осуществляется стандартным для поддерживаемых ОС способом, через меню Панель управления.

#### Настройка параметров аутентификации

## Информация

Перед настройкой групповой политики необходимо добавить в список административных шаблонов шаблоны политик Indeed AM. Файлы шаблонов политик входят в состав дистрибутива провайдера и расположены в каталоге Misc.

Λ

#### **Д** Примечание

Настройка политик необходима для повышения уровня безопасности. Однако полноценная работа Software OTP Provider возможна и со значениями политик, определенными по умолчанию

#### Время действия одноразового пароля

Политика определяет, каким должен быть минимальный период действия одноразового пароля при обучении. Период задается целым числом от 3 до 18, где 3 соответствует временному промежутку в 30 секунд (+/- 15 секунд). Если политика не определена, по умолчанию используется значение 6.

#### Минимальная длина PIN-кода

Политика позволяет задать минимальное количество символов, из которых должен состоять PIN-код. Допустимый диапазон от 4 до 25 символов.

#### Формат имени

#### **<sup>4</sup>** Информация

Политика применяется к серверам с установленной Admin Console консолью. Если политика не была применена, в качестве имени OTP аккаунта будет использоваться имя пользователя.

Политика позволяет задать параметр пользователя в качестве имени ОТР-аккаунта, который будет передаваться в QR-коде. Возможные параметры: CanonicalName, PrincipalName, SamCompatibleName, DistiguishedName.

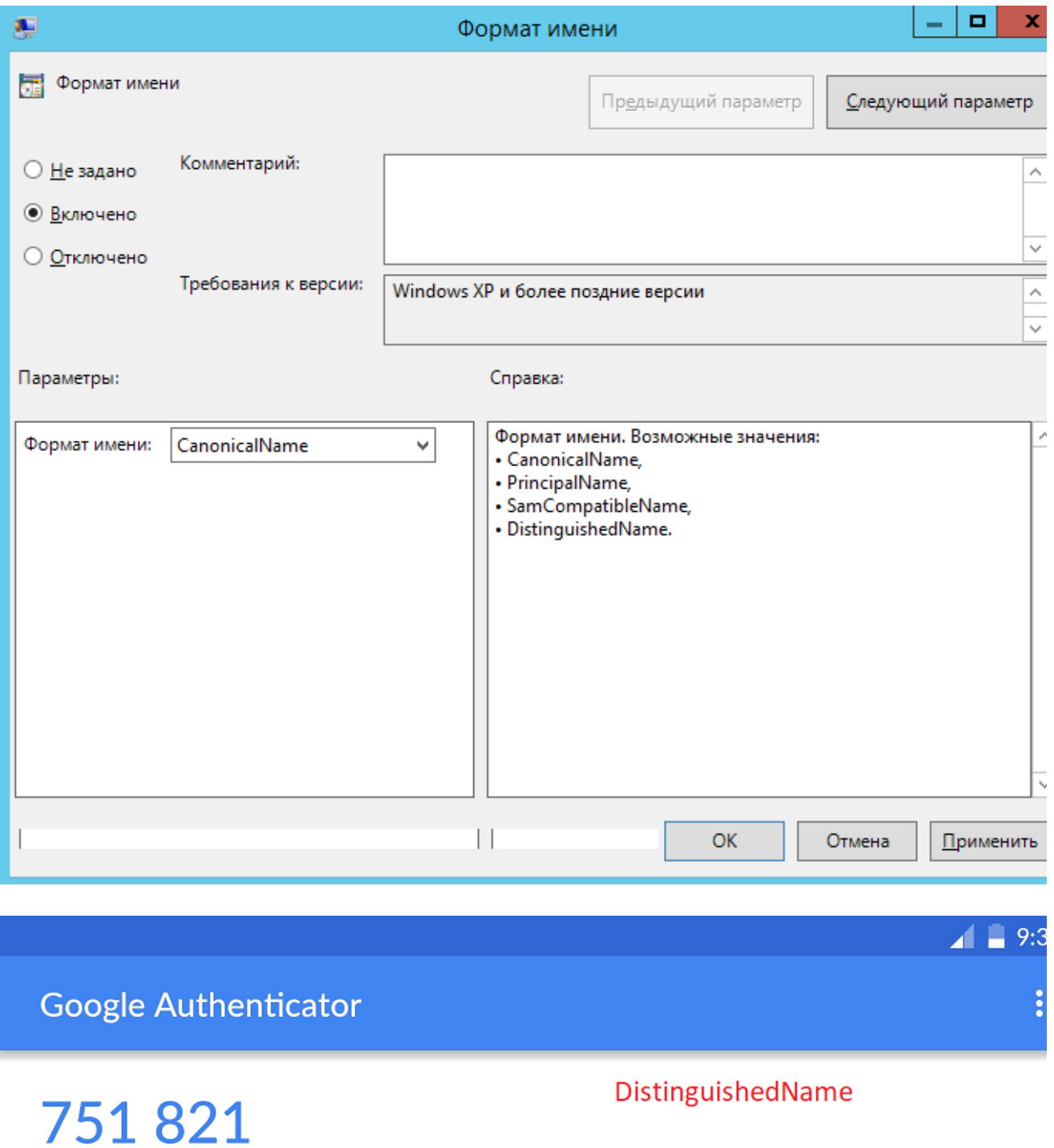

Indeed-Id:CN=Admin Adminov,OU=IndeedCatalog,DC=indeed-test,DC=com

141 593

CanonicalName

Indeed-Id:indeed-test.com/IndeedCatalog/Admin Adminov

٦